2024年度

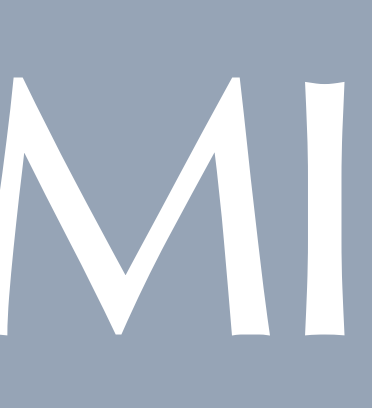

生徒募集要項 インターネットによる 出願情報登録の手引き

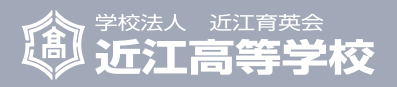

# SENIOR **HIGH SCHOOL** OHMI

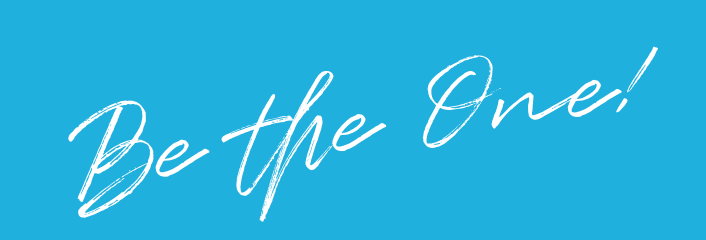

Wi-Fi接続や通信でのデータ送信が可能の場合、お持ちのプリンタで印刷できます。設定方法については、プリンタ の取扱説明書をご確認ください。

※システム・操作に関するお問い合わせは、出願サイトの「お問い合わせ先」のリンクからご確認ください。 ※入試内容に関するお問い合わせは、近江高等学校 広報部までご連絡ください。

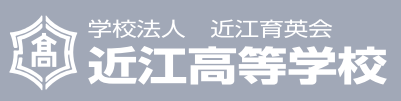

### 家庭用プリンタで印刷する

#### コンビニエンスストアで印刷する 2

#### 検定料のお支払いについて

ご利用いただけるクレジットカード:Visa、Mastercard、JCB、American Express、Diners Club

#### $B$ .コンビニでのお支払い(支払手数料が必要です)

クレジットカード番号など必要な情報を入力し、決済を完了させます。クレジットカードによるオンライン決済にて、24時 間、検定料のお支払いが可能です。

#### A.クレジットカードによるオンライン決済(決済手数料が必要です)

出願登録後、払込票を印刷し(番号を控えるだけでも可)、選択したコンビニレジにてお支払いを済ませてください。お支払 い後に受け取る「お客様控え」はご自身で保管してください。下記のコンビニにて、24時間、検定料のお支払いが可能です。

**こ利用いただけるコンビニ:セブン-イレブン、ファミリーマート 、ローソン、ミニストップ** 

ご利用いただける銀行:三菱UFJ銀行、みずほ銀行、りそな銀行、埼玉りそな銀行、三井住友銀行、ゆうちょ銀行、千葉銀行、横浜銀行、関西みらい銀行、 広島銀行、福岡銀行、十八親和銀行、東和銀行、熊本銀行、京葉銀行、南都銀行、足利銀行、七十七銀行、群馬銀行

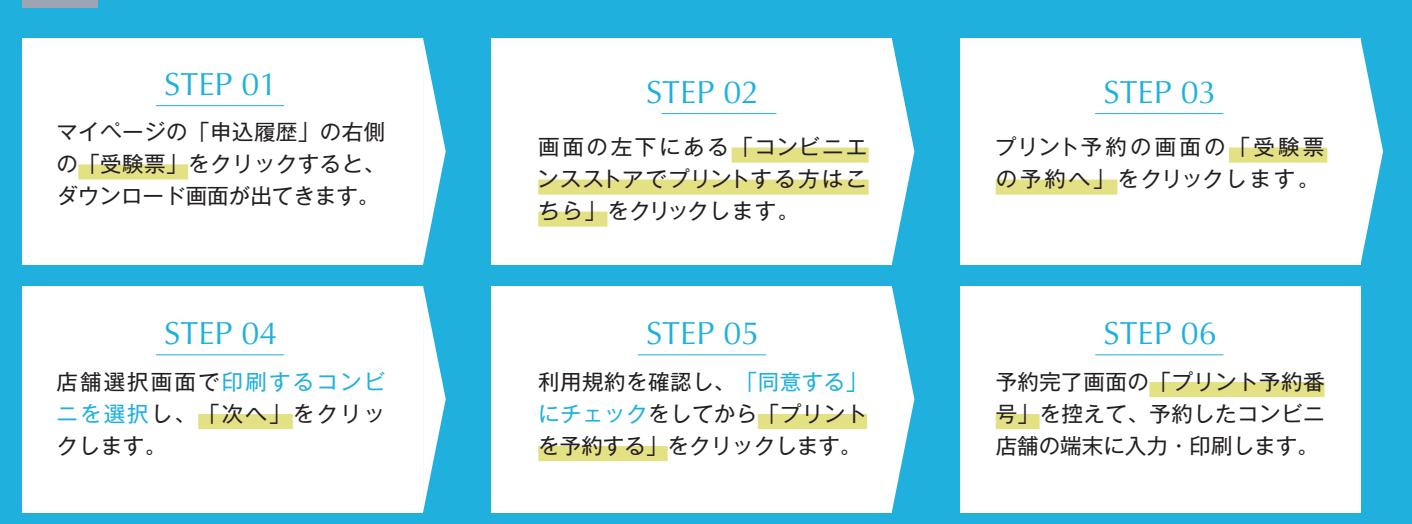

ペイジー対応金融機関ATMでお支払いができます(ペイジーマークが貼ってあるATMでご利用いただけます)。 C.ペイジー対応金融機関ATMでのお支払い(支払手数料が必要です)

> **広報部直通番号 0749-24-5586 〒522-0002 滋賀県彦根市松原町大黒前3511-1 TEL 0749-22-2323(代表) FAX 0749-24-6351**

**※携帯専用サイトではありませんので、機種によっては最後 まで読み込めなかったり上手く表示されない場合があります。**

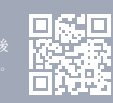

## 生徒募集要項

#### 学科・コースおよび募集人員

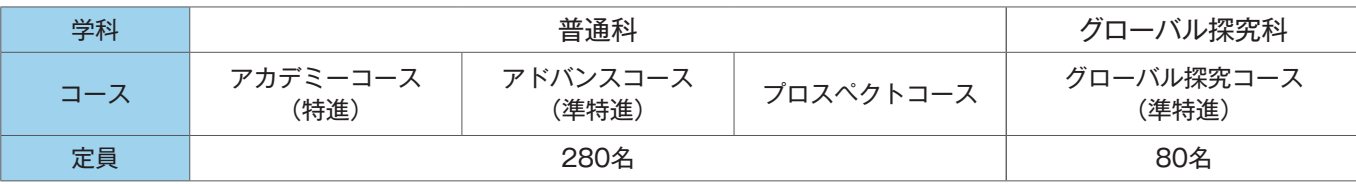

※グローバル探究科は、「普通教育を主とする学科」として設置。

#### 入学試験の日程

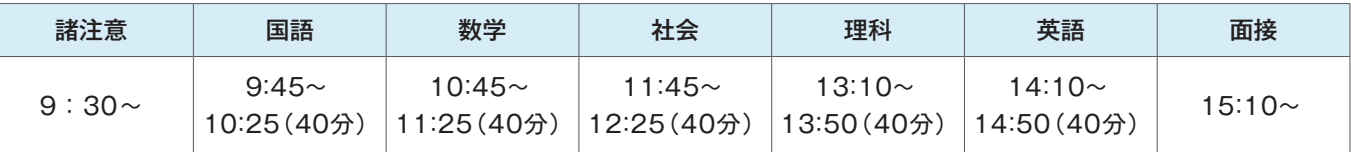

#### 2 2024年2月2日 (金) 総合テスト(プロスペクト専願)

#### 1.2024 年 2 月 1 日( 木 ) 学力テスト(アカデミー専願・グローバル探究専願・アドバンス専願・全コース併願)

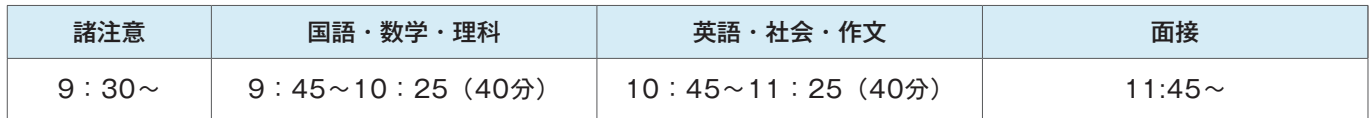

#### 合格発表

2024年2月6日(火)中学校長を経て受験者に通知します。校内掲示は行いません。電話等による合否のお問い合わせには一切 応じられません。

#### 出願手続

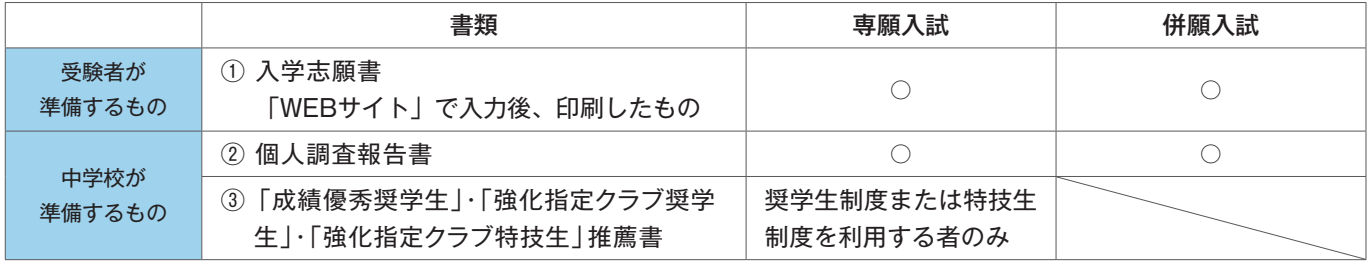

出願書類:受験者は、本校ホームページ「 WEB 入力サイト 」にアクセスし、必要事項の入力後、入学検定料の振り込み を行い、「 入学志願書 」を印刷してください。詳細については、P. 5 ~ P. 10 の「 インターネットによる出願 情報登録の手引き 」をご覧ください。WEB 入力は、2023 年 12 月 1 日( 金 )0:00 より可能です。

【 出願資格 】2024 年 3 月に中学校卒業見込みの者で、本校の教育方針を理解し、合格の上は必ず本校に入学する者。 ● 学力テストまたは総合テスト · 作文 · 面接および調査書等を総合的に判定します。

#### ▶ 奨学生制度について

#### 優遇制度

- ・専願・併願入学試験とも、選考に際して、実用英語技能検定( 英検 )・日本漢字能力検定( 漢検 )・実用数学技能検 定( 数検 )各 3 級以上の有資格者に対して、合格最低点の優遇措置をします。
- ・グローバル探究コース受験者に対しては、専願・併願入学試験とも、英検の資格を以下のように英語の得点に換 算します。当日の試験の得点と換算点を比較し、高い方の得点を採用します。

進 1 級以上: 100 点、2 級: 90 点、準 2 級: 80 点、3 級: 70 点

#### 出願の種類および選考方法

#### 1.専願入学試験

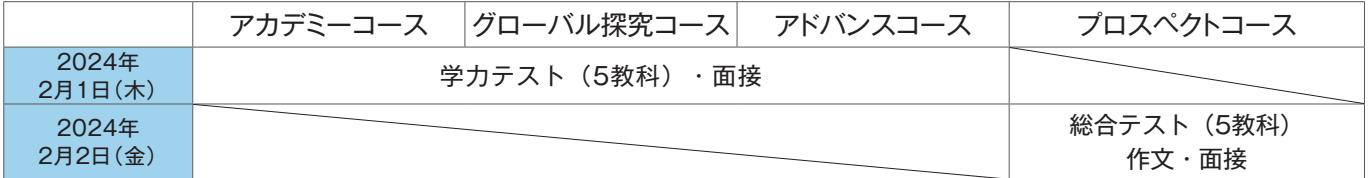

#### 2.併願入学試験

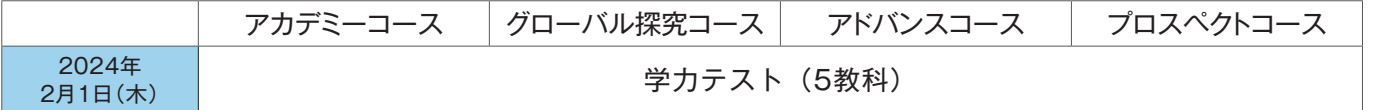

【 出願資格 】2024 年 3 月に中学校卒業見込みの者、または中学校を卒業した者。

● 学力テストおよび調査書等を総合的に判定します。

#### ▶ 併願奨学生制度について

各コース成績優秀者に対しては、「 併願奨学生 」として合格通知をすることがあります。

中学校長の推薦を受け、入学後、上記の強化指定クラブで活動する者に対しては、合格最低点の優遇措置をします。出願時 に、中学校長よりの推薦書( 本校指定の様式 )を提出してください。

※強化指定クラブ(スポーツ系のみ)に入部を希望する者は、早めに中学校へ申し出て、必ず体験会・練習会等にご参加ください。

本校の建学の精神をよく理解し、人物・成績ともに優秀な者に対して、奨学生制度を設けています。出願時に、中学校長よ りの推薦書( 本校指定の様式 )を提出してください。

#### <成績優秀奨学生>

中学校長の推薦を受け、学業成績が極めて優秀な者(アカデミーコース・グローバル探究コース・アドバンスコースに限ります)。

#### <強化指定クラブ奨学生>

中学校長の推薦を受け、入学後は下記の強化指定クラブで高校 3 年間活動する意志がある者で、人物・成績および競技力 にも優れた者( 硬式野球部は 5 名以下とします )。

> 男子:硬式野球・柔道・バレーボール・卓球・陸上競技・サッカー・吹奏楽 女子:バレーボール・陸上競技・吹奏楽

#### ▶ 強化指定クラブ特技生制度について

強化指定 クラブ

入学検定料:20,000円

入学検定料の振り込みは、コンビニエンスストア支払い・クレジットカード決済・ペイジー対応金融機関 ATM での振り込みの中から選択できますが、いずれの方法でも手数料がかかります。また、一旦納入され

た検定料は返還しません。

- 出願期間:2024 年 1 月 12 日( 金 )〜 2024 年 1 月 19 日( 金 ) 学校窓口は、平日9:00~16:00 最終日19日 (金)は正午まで
- 出願方法:出願書類を、中学校経由で、本校窓口に持参または郵送してください。

( 郵送の場合は、書留で期間内必着のこと )

#### -【受験票の写真について】-

写真貼付欄に顔写真(縦 4.5cm×横 3.5cmカラー又は白黒)を貼り付けるか、顔写真データをアップロー ドしてください。(無背景・無帽、3か月以内に撮影したものに限る) ※顔写真をデータでアップロードされる場合は、マイページから登録してください。(任意)

#### 出願希望制度について

#### 入学内定者招集

日時: 2024年3月20日 (水・祝) 9:30集合

場所:滋賀県立文化産業交流会館(米原市)

必ず保護者同伴で出席してください。( 県立二次を受けられる方も出席してください。)欠席された場合は、入学の意思が ないものとして取り扱います。特別な事情がある場合は、出身中学校経由でその旨を事前に連絡してください。

#### 学費等(年間)

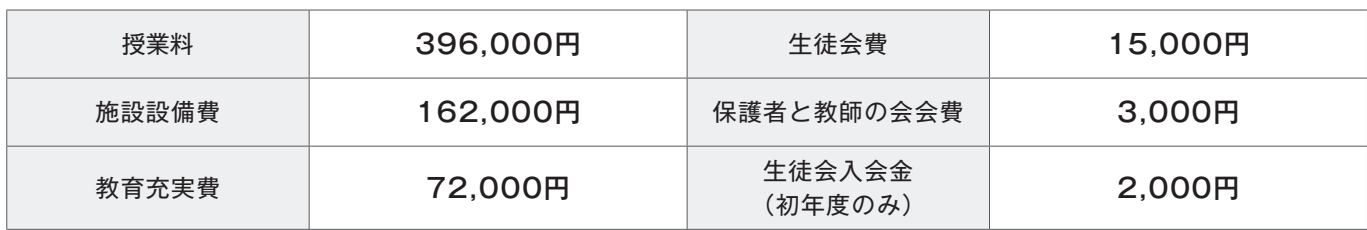

※在学中も諸物価上昇等の事情により学費等の改定を行うことがあります。

#### 入学手続き

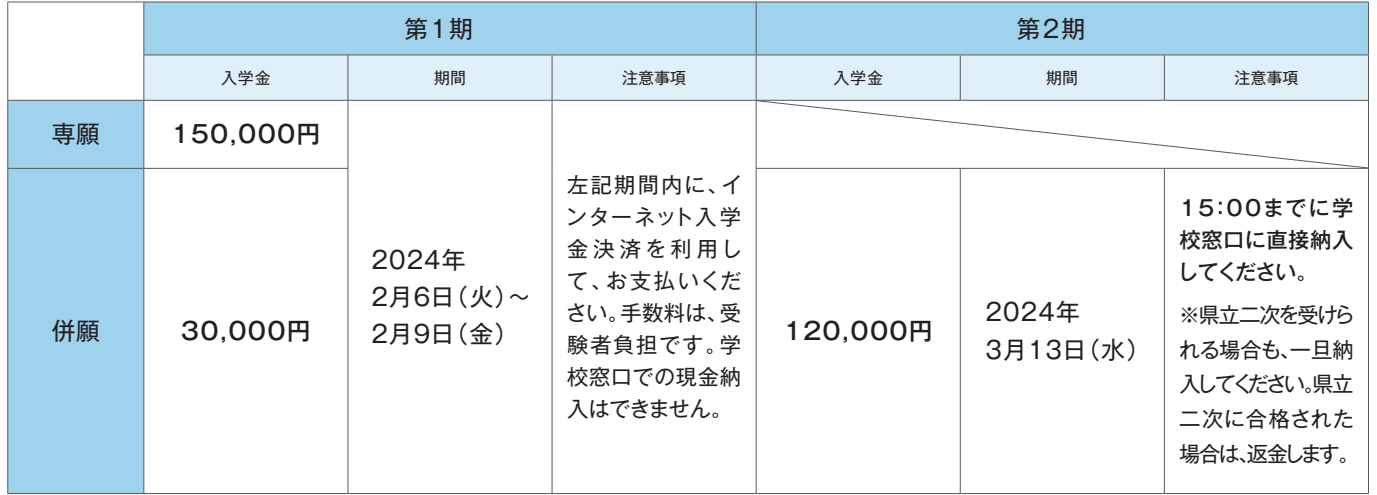

- 出願の際、コース別で第3希望まで選択することができます。希望のパターンを、A~Qの中から1つ選択してく ださい。
- 第1希望に不合格の場合、第2希望の合格基準を満たしていれば、第2希望での合格になります。第2希望の基準 に満たない場合は、第3希望での合格となり、第3希望での基準に満たない場合は、不合格となります。

#### 補助制度

#### ▶ 複数在学者補助制度

本校に入学する生徒の兄・姉が本校の在学生、あるいは同時に2人以上が本校へ入学する場合は、1人分の補助金 (100,000円)を支給します(ただし、入学生が奨学生の場合は、重複して受給できません)。

#### ▶ 通学費補助制度

通学定期券(新幹線・特急券を除く)を利用して通学する場合、電車・バスの1か月定期代合計が10,000円以上になる 生徒を対象に、交通費の一部(上限は年間100,000円)を補助します。該当者は、入学後に申請してください。

#### ▶ 高等学校就学支援金

国や県から私立高等学校生に対して、授業料に対する保護者負担軽減制度があります(入学後に申請します)。

#### ▶ 各種団体の奨学金制度

各種団体の奨学金制度があります。

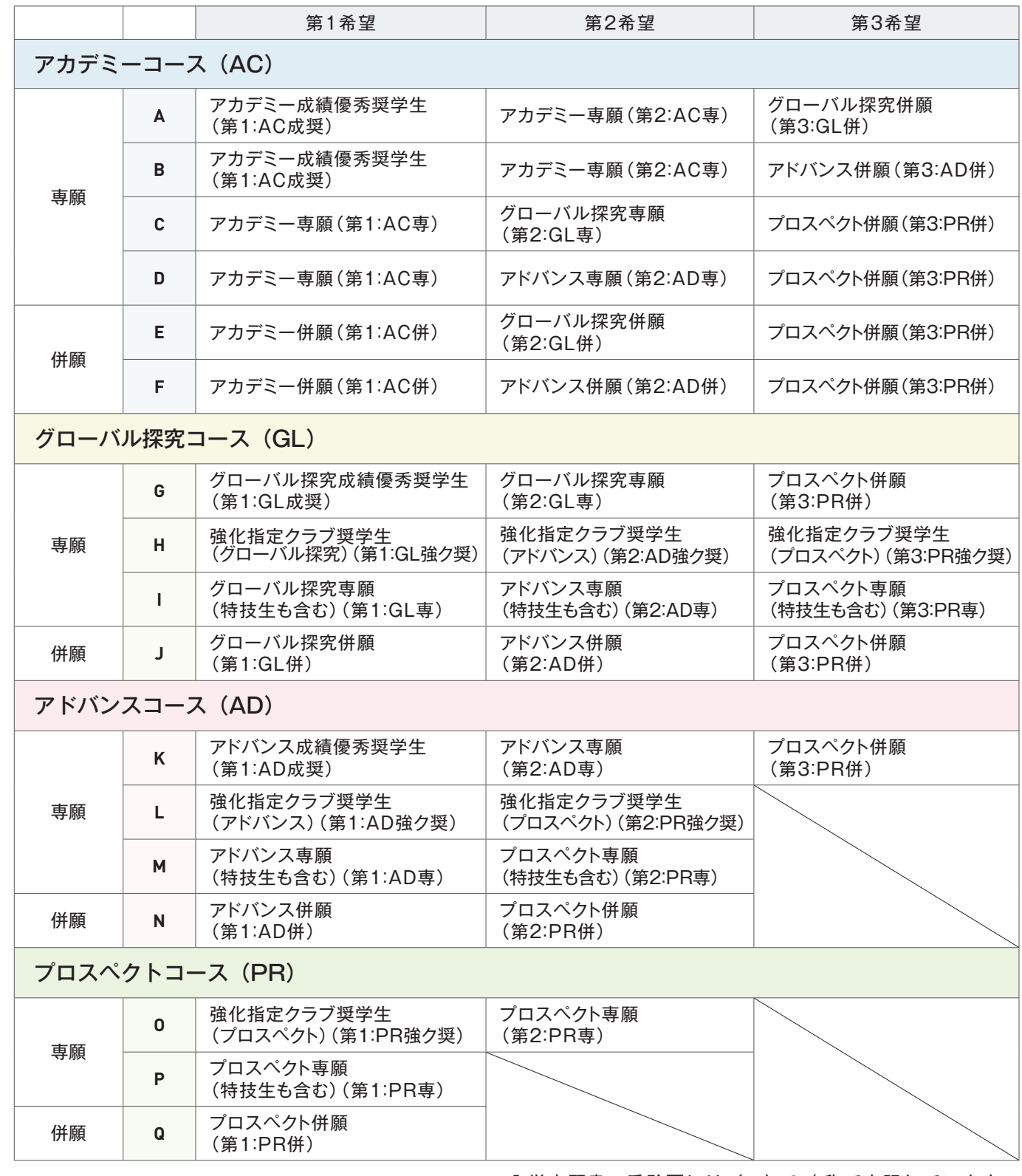

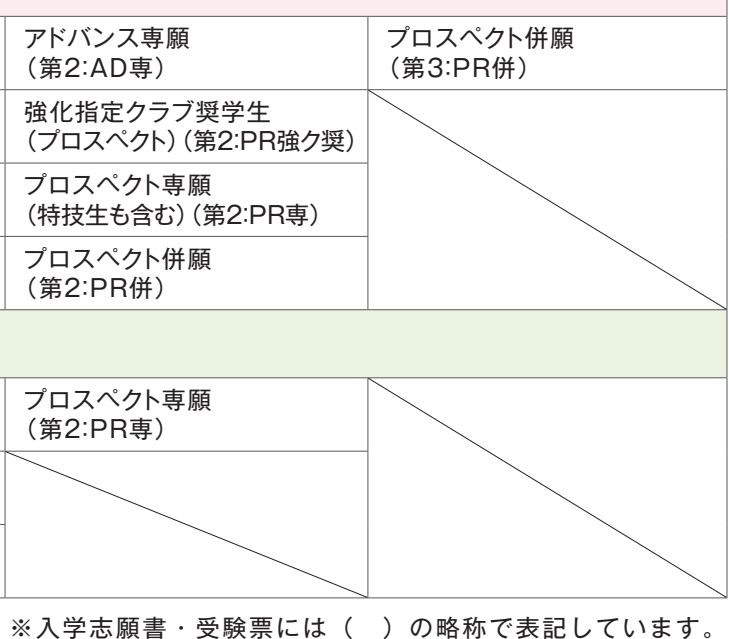

【新型コロナウイルス感染症等対策による追試験の実施について】

入学試験日に、新型コロナウイルス感染症等に罹患するなど、やむを得ない理由で、受験できなかった者に対して、2月 9日(金)に追試験を実施します。該当者は、在籍中学校を通じて、本校に連絡してください。

在籍中学校の先生に確認してから、このガイドを見ながら出願準備を始めてください。

## 2024年度 近江高等学校 インターネットによる出願情報登録の手引き STEP 2 コンメント 出願情報を入力する

│保存して中断する │ボタンを押すとマイページから「申込内容 確認書」を印刷することができます。

画面の指示にしたがって、必須項目は必ず入力して ください。入力内容を確認したら <mark>試験選択画面 </mark>を

※画像イメージはサンプルです。 実際の出願時に変更される場合があります。

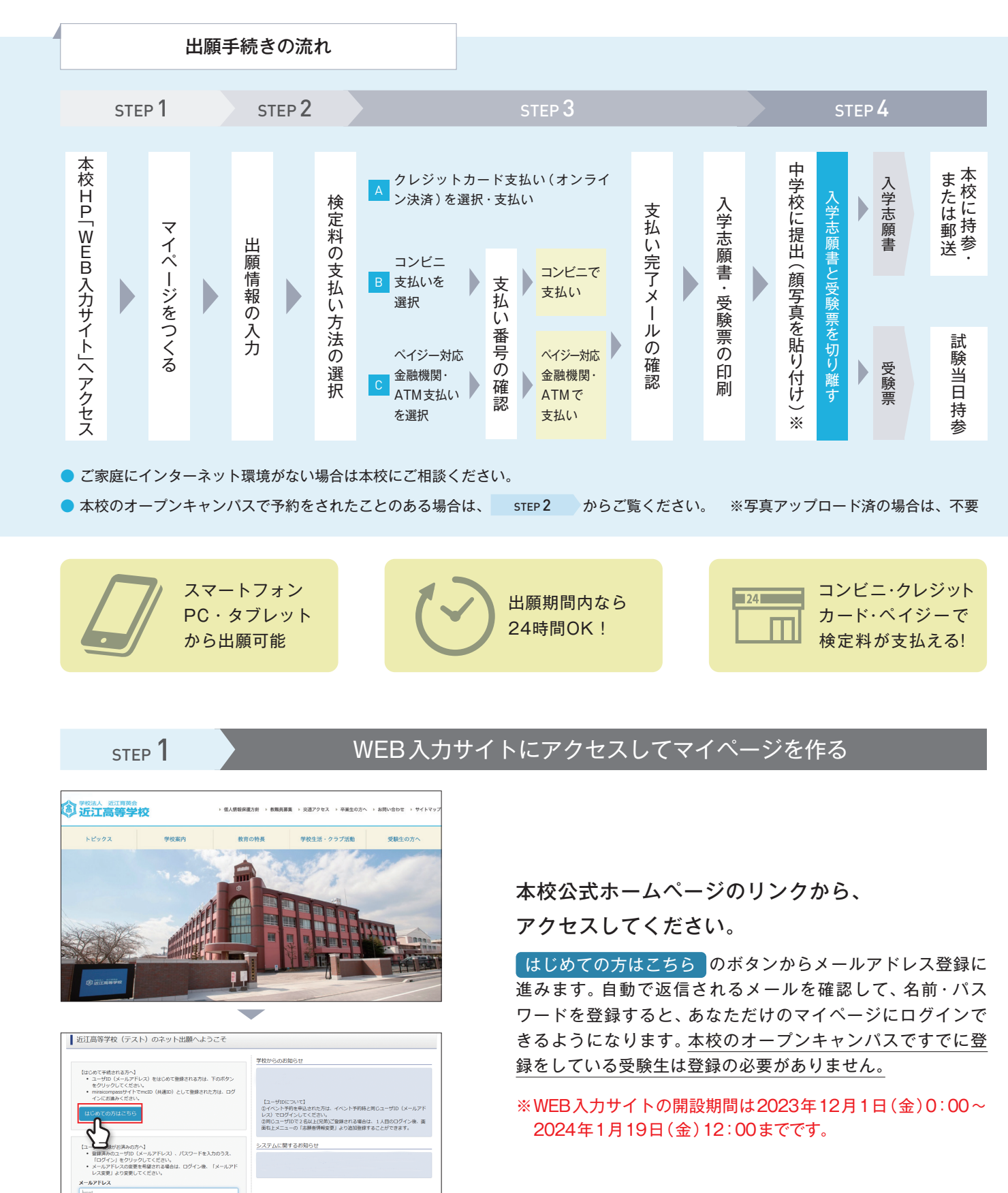

「試験日」と「第1希望コース」「専願/併願」お よび「希望選択」を選んで |選択 |を押してくださ い。 申込内容を確認したら お支払い画面へ <mark>を</mark>ク リック。

必要に応じて「申込内容確認書」を在籍中学校の先生に確認し てもらってください。

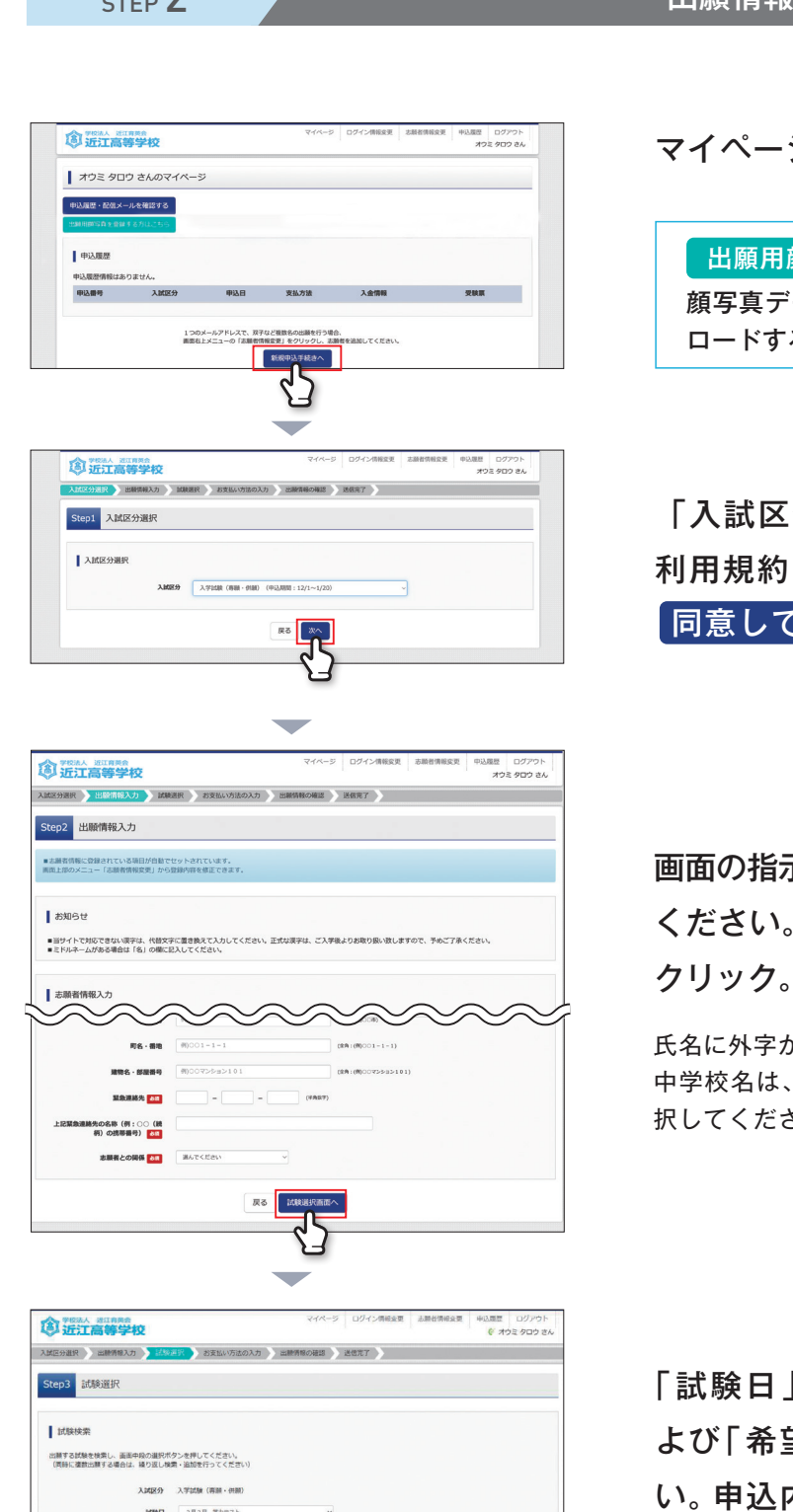

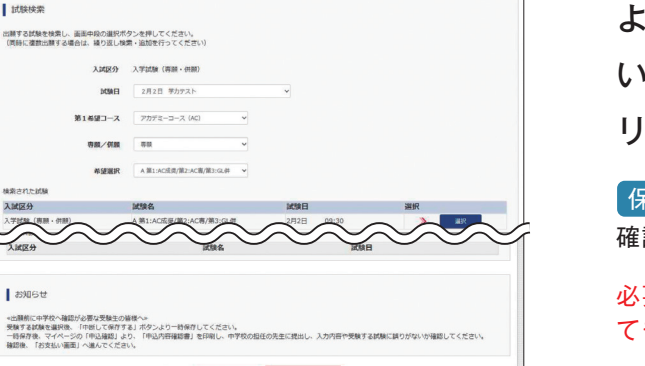

Lastness

願書の修正は、入学検定料支払い完了前まで可能です。支払い後の修正は、できません。

 $R39 - B$ 

#### マイページから 新規申込手続きへ をクリック。

氏名に外字がある場合は、代替文字で入力してください。 中学校名は、都道府県・市町村を選択して学校名を一覧から選 択してください。一覧にない時のみ入力してください。

出願用顔写真を登録する方はこちら (任意) 顔写真データをアップロードされる方は、ここでアップ ロードすると受験票に顔写真が印刷されます。

「入試区分」を選んで <mark>次へ </mark>をクリック。 利用規約を最後までスクロールして確認後、 ┃同意して次へ │ をクリック。

#### ファイントの一般の関係をある。<br> STEP 3 のサイトのサイトの支払いです。 検定料の支払いは、 MODをおくするのは、 MODをおくするのは、 STEP 3 のサイトのサイトの支払いをおくする。 検定料の支払い

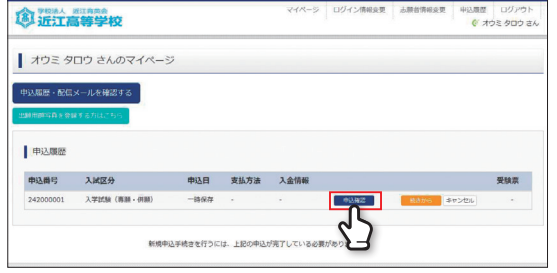

 $\overline{\phantom{a}}$ 

**|申込確認 をクリック。** 

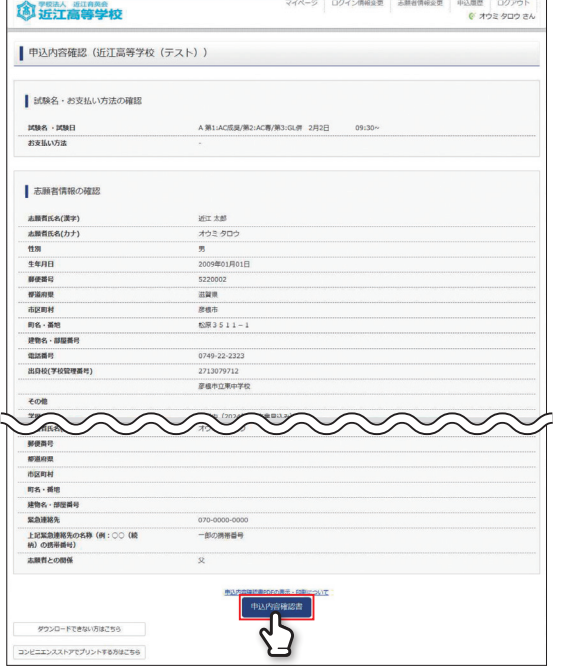

 $\sim$ 

A 第1:AC成奨/第2:AC専/第3:GL併

242000001

近江 太郎

5220002

滋賀県

松原3511-1

0749-22-2323 ——————————<br>彦根市立東中学校

 $\overline{\phantom{a}}$  afst  $\overline{\phantom{a}}$ 

内容の確認が終わったら、 を 上記内容で申込む クリック。

近江高等学校(テスト) 出願申込番号

2月2日(金)

。<br>邮便番号

・<br>市区町村<br>町名・番地

ー。<br>建物名・部屋番号<br>電話番号

<br>8在学者 学年・組(多生<br>合は「同学年」と入力)

-<br>志願者氏名(漢字

-<br>志願者氏名(カナ) -

申込内容確認書

<u> 1911 - 1918 - 1919 - 1919 - 1919 - 1919 - 1919 - 1919 - 1919 - 1919 - 1919 - 1919 - 1919 - 1919 - 1919 - 19</u>

登録した内容を確認し、間違いがなければ、

試験選択画面まで進み、画面の下にある  $|$ お支払い画面へ $|$ をクリック。

支払い方法を選択して を 確認画面へ クリック。

#### この操作以降は内容の変更ができなくなります。(希望コースも変更できません)

※画像イメージはサンプルです。 実際の出願時に変更される場合があります。

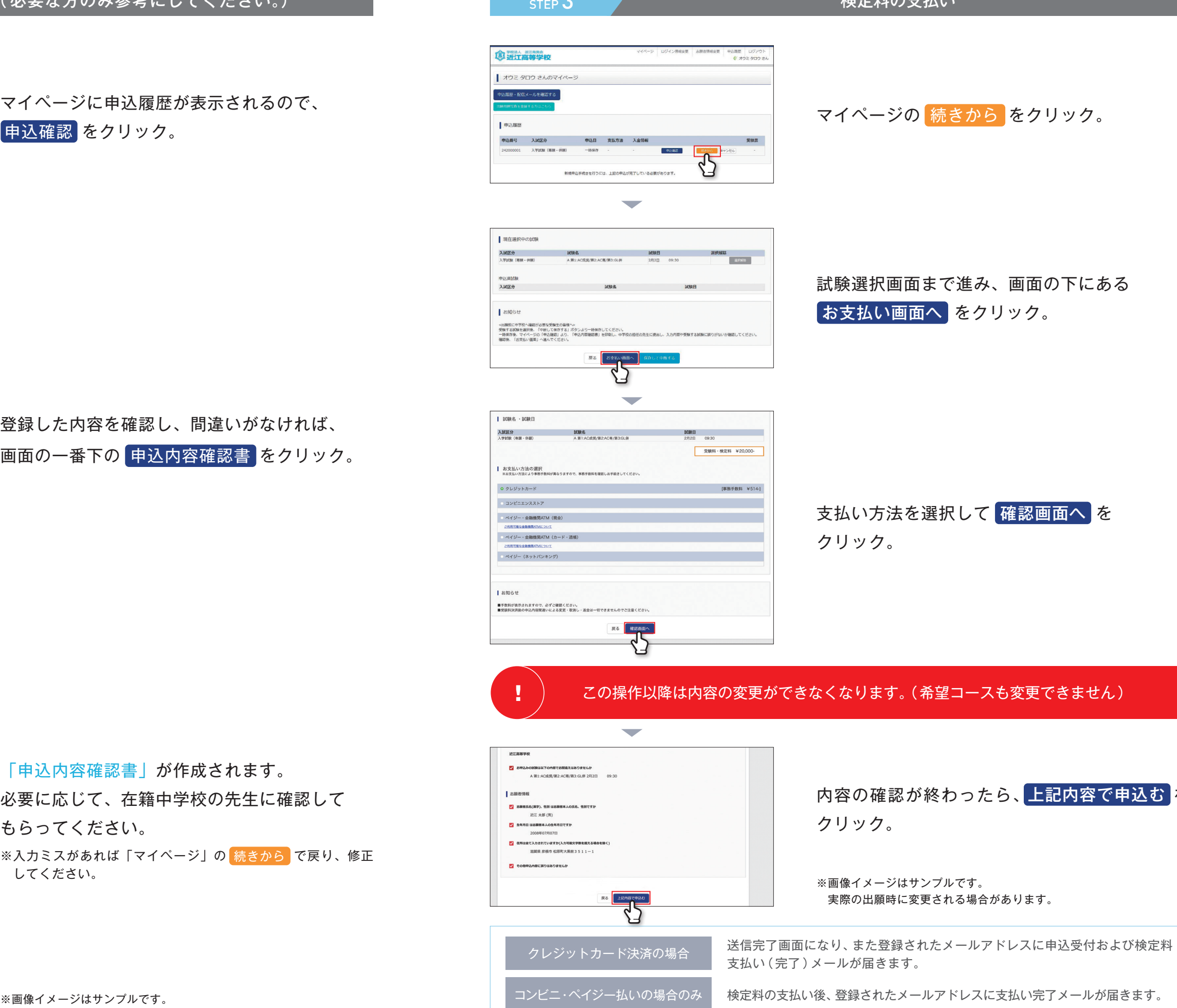

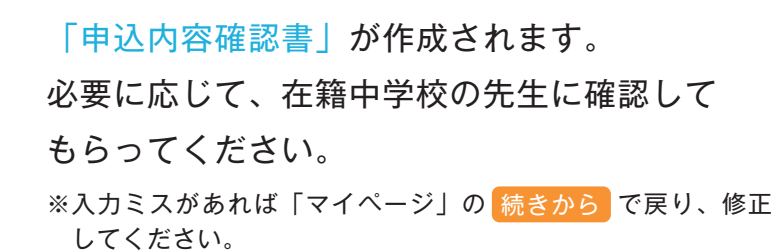

画面の一番下の をクリック。 申込内容確認書

※画像イメージはサンプルです。 実際の出願時に変更される場合があります。

#### 入学志願書・受験票の印刷

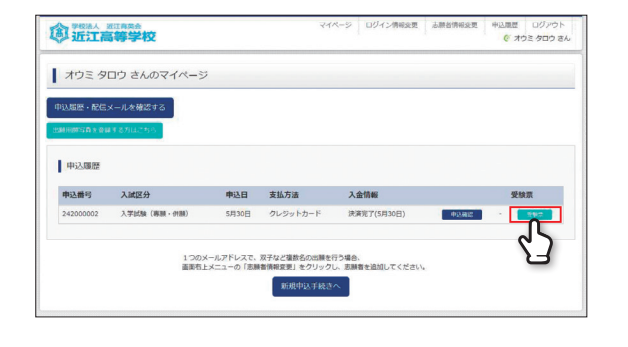

 $\overline{\phantom{a}}$ 

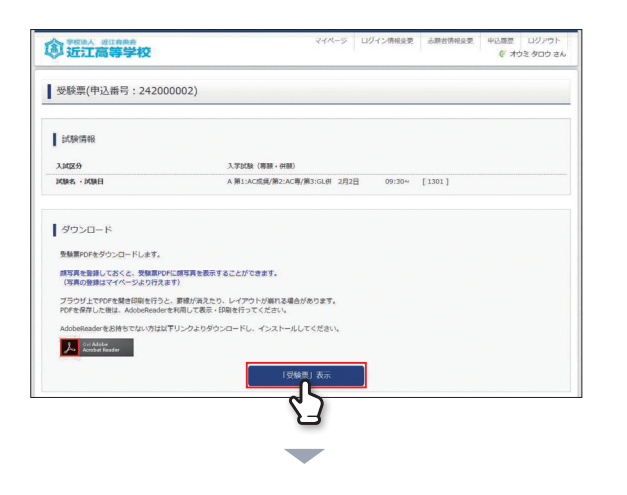

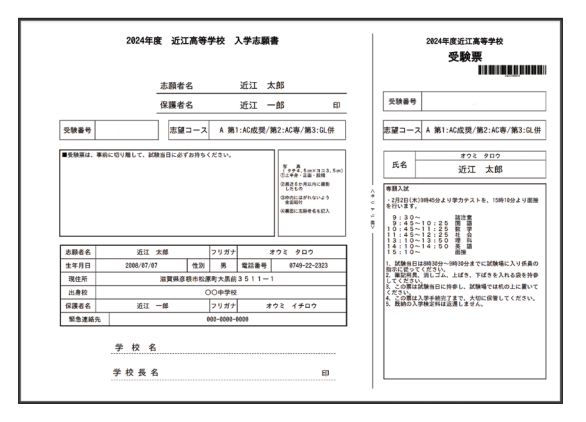

受験料の支払いが確認されると、マイペー <mark>ジの「申込履歴」の右側にある</mark> 受験票 ボ タンが現れるので、クリック。

<mark>ダウンロード画面から</mark>「受験票」表示 <mark>を</mark> クリック。

【受験票**】表示 |**をクリックすると「入学志願書 ・ 受験票」が表示されます。

#### マイページからPDFを印刷します。

#### 【入学志願書】【受験票】

入学志願書に顔写真が、貼り付け又は印刷されて いることを確認して、保護者氏名欄に押印の上、 在籍中学校に提出してください。校長印が押印さ れたものを在籍中学校経由で、本校窓口に持参ま たは郵送してください。受験票は受験当日、持参 してください。

校長印のない入学志願書は受付できません。

- ※PDFファイルの保存方法はお使いの機器やソフト ウェアによって異なりますので、取扱説明書などをご 確認ください。
- ※保存したPDFファイルはコンビニのマルチコピー機で も印刷可能です。詳しくはコンビニ店舗でお尋ねく ださい。
- ※出力用紙はA4サイズで印刷してください。 (A4コピー用紙可)

#### 以上で出願手続きは完了です。

#### 2024 年入試用

l.

## 近江高等学校 出願情報登録内容 記入用紙

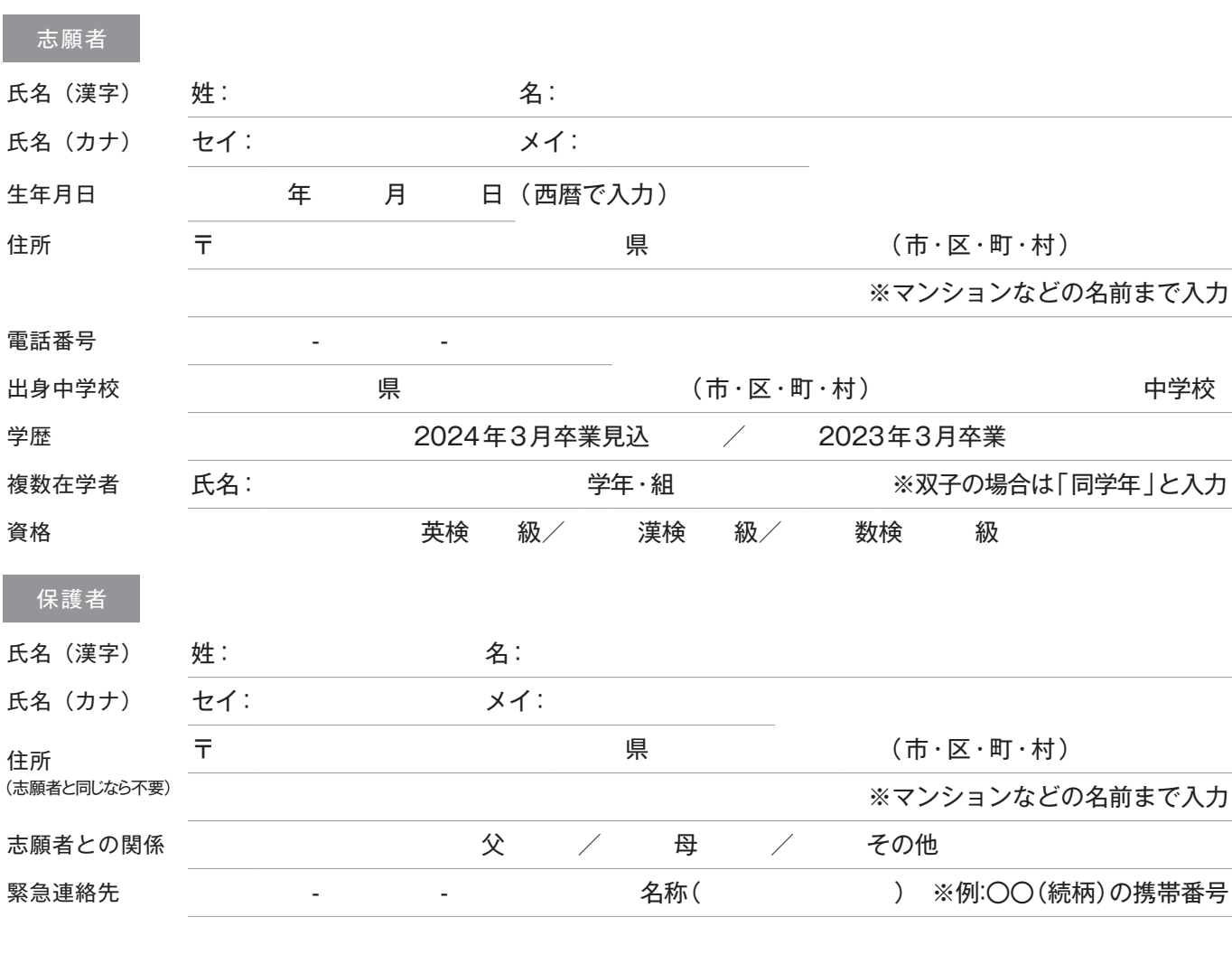

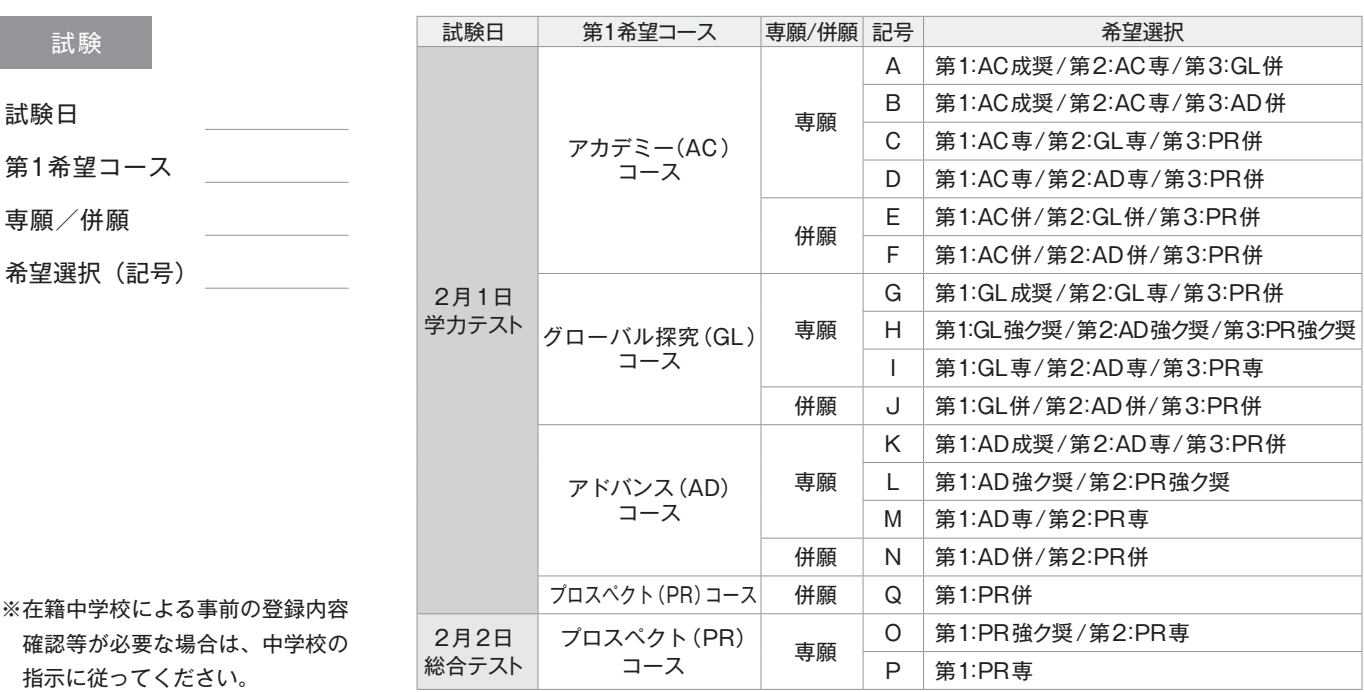

※インターネットによる出願情報登録については、この用紙にあらかじめ記入し、記入した内容を中学校の先生に確認していただいた後に 入力してください。

※画像イメージはサンプルです。実際の出願時に変更される場合があります。